# MON ESPACE SANTÉ

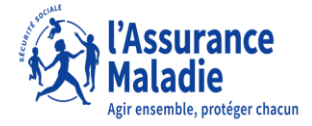

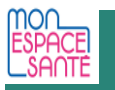

# **CONTEXTE DE MISE EN ŒUVRE DE L'ENS / MON ESPACE SANTÉ**

### **Enjeux**

La création automatique de Mon espace santé pour tous les citoyens, soit environ 70 millions d'espaces, est inscrite dans la **loi OTSS**

#### **Objectifs de l'ENS / Mon espace santé**

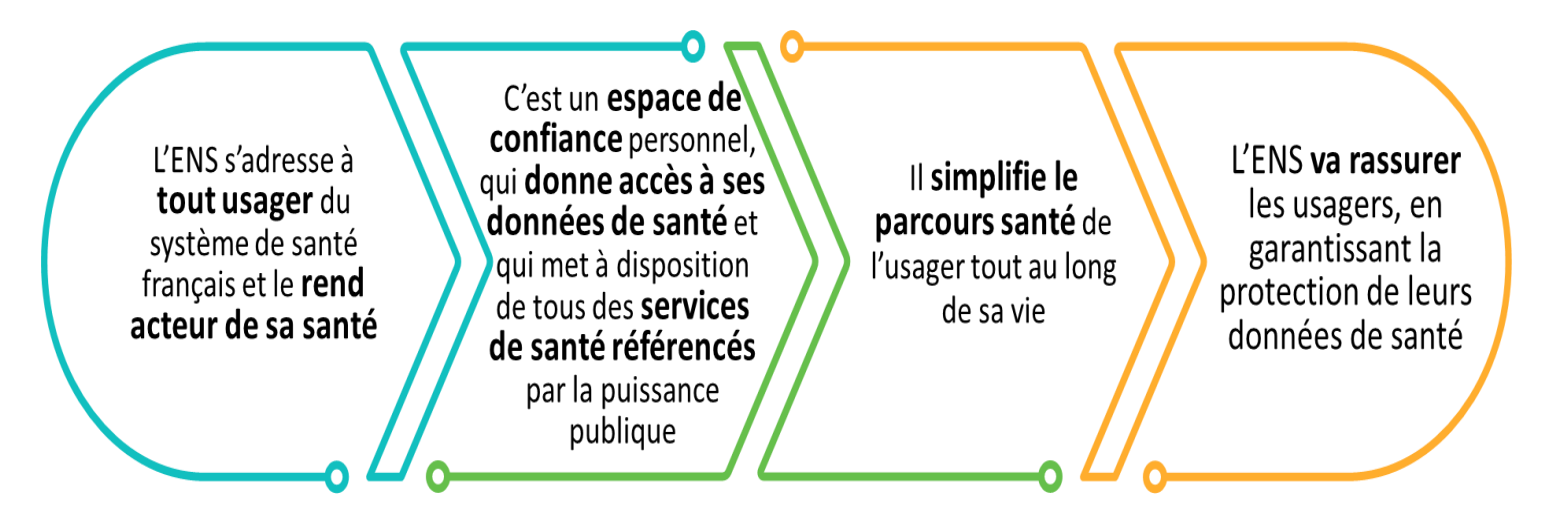

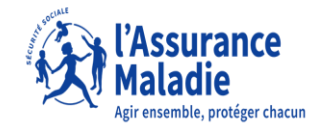

# **4 FONCTIONNALITÉS MAJEURES**

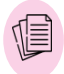

 $\mathbb{R}^{\mathbb{Z}}$ 

#### **Documents de santé**

- (ordonnance, compte rendu
- d'hospitalisation, biologies…)

#### **Profil médical**

(antécédents médicaux, vaccination, allergies, mesures de santé…) **Carnet de vaccination**

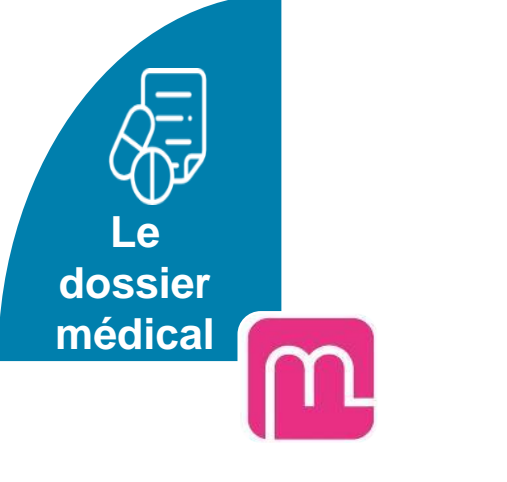

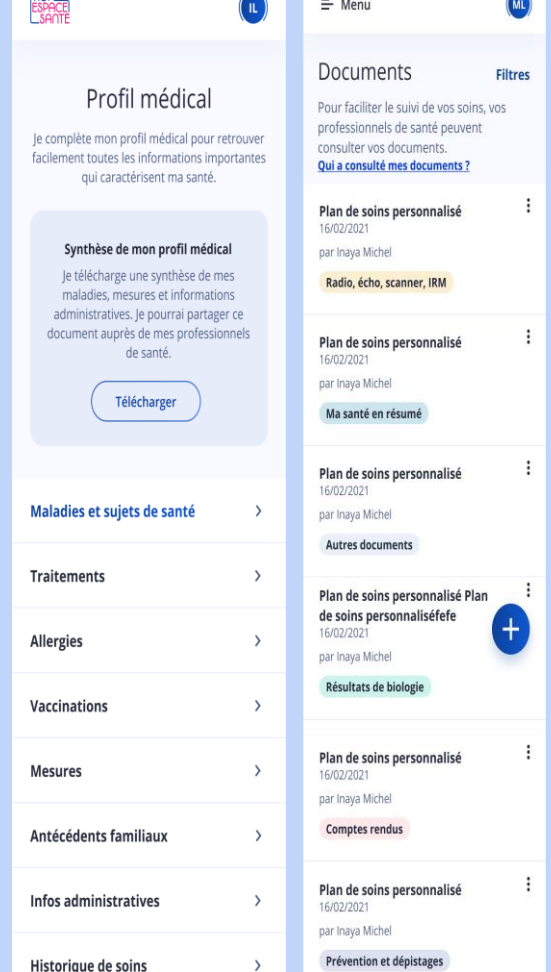

 $\overline{\phantom{a}}$ 

 $mon$ 

# **4 FONCTIONNALITÉS MAJEURES**

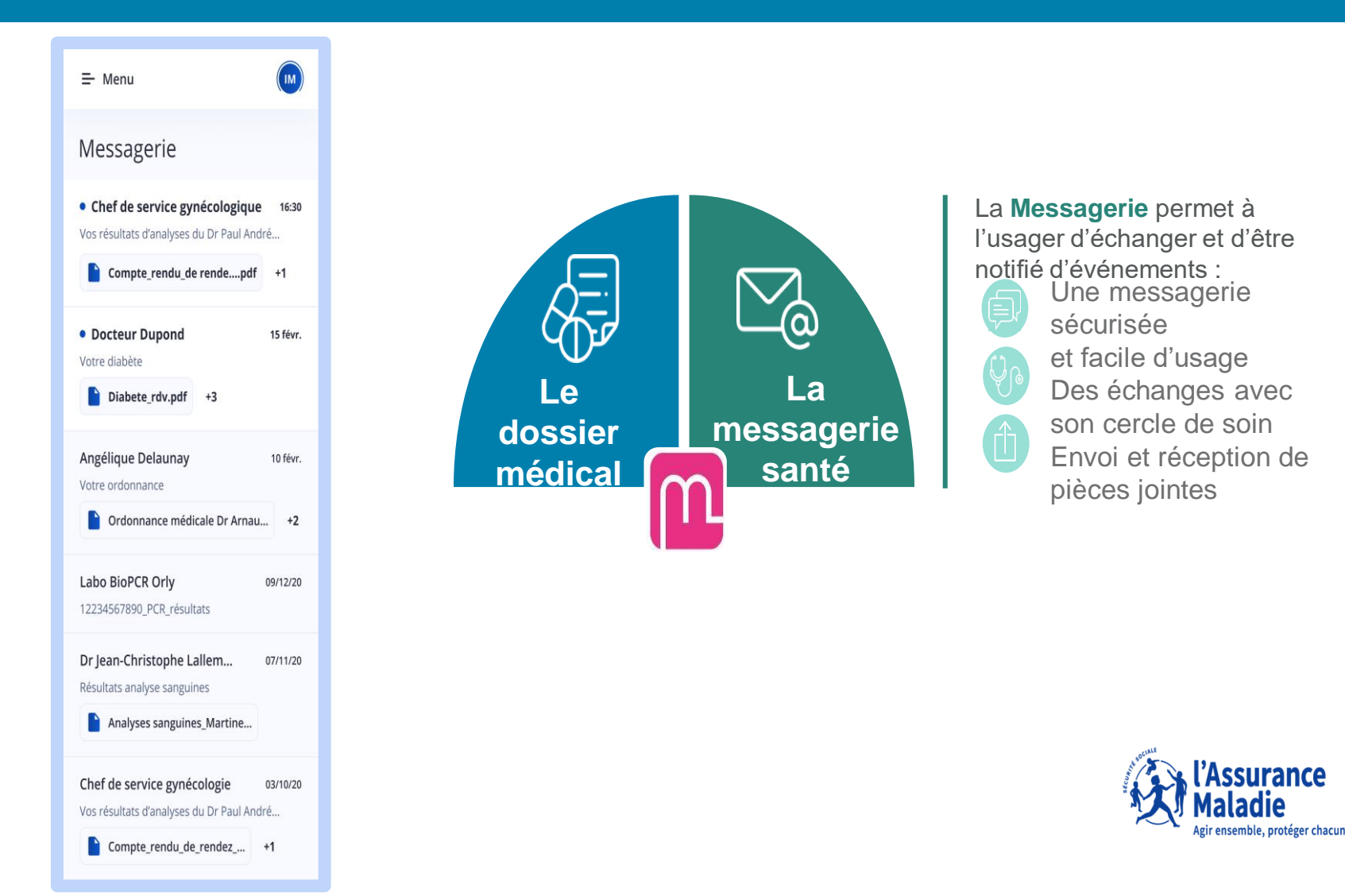

Loire

# **4 FONCTIONNALITÉS MAJEURES**

#### **1 fonctionnalités à venir (L'AGENDA DE SANTE).**

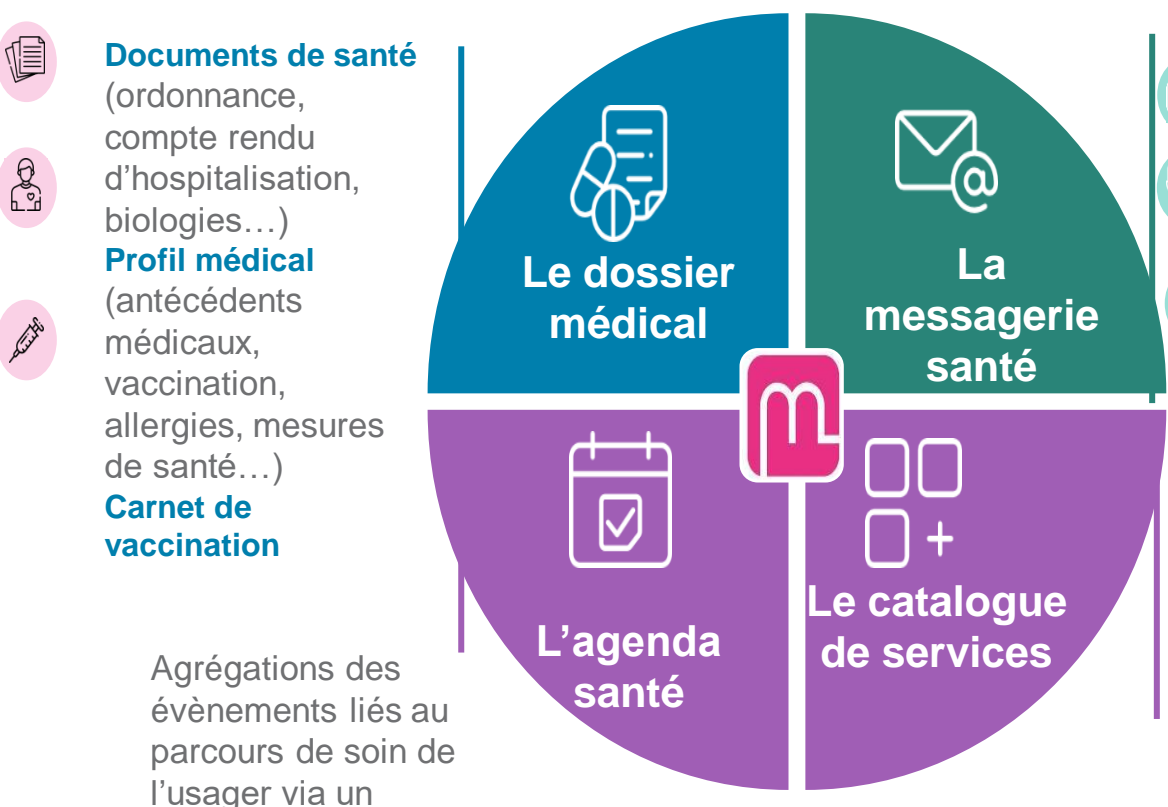

La **Messagerie** permet à l'usager d'échanger et d'être notifié d'événements :

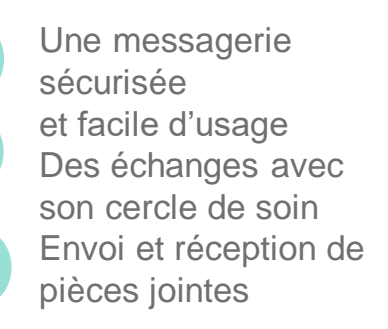

Accès à des **applications de santé labellisées par l'état** via un « store » santé (portails patients, applications et objets connectés référencés)

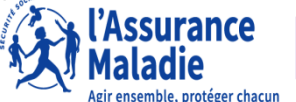

Loire

**agenda**

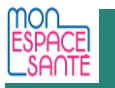

# **CRÉATION AUTOMATIQUE SAUF OPPOSITION (OPT-OUT)**

L'*Opt-Out* est un process de création de masse automatique des profils, sauf opposition. Il sera mis en place pour le déploiement de Mon espace santé.

L'Opt-In, pratiqué jusqu'ici pour le Dossier médical partagé, était une ouverture des profils par les usagers volontaires, petit à petit.

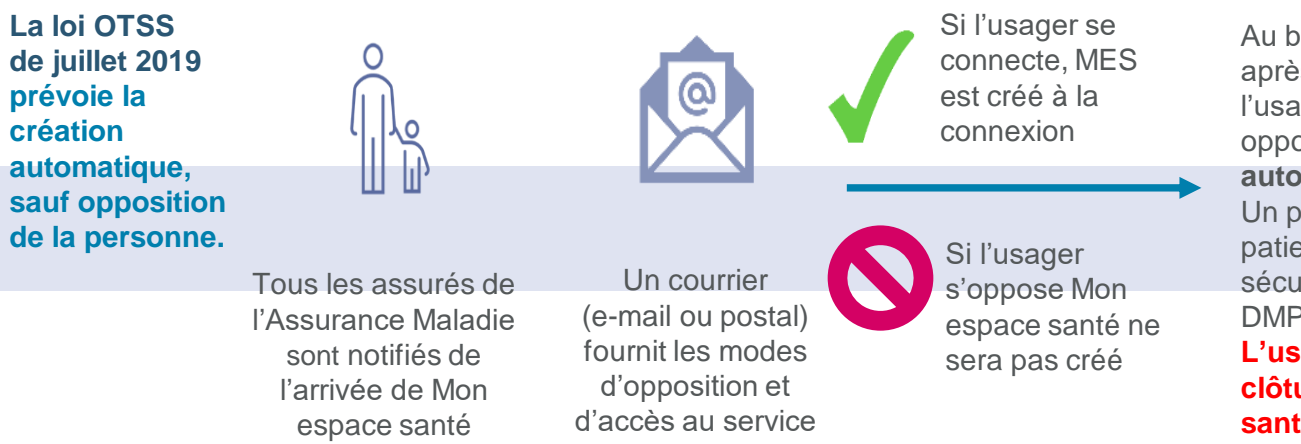

Au bout d'un mois et 10 jours après l'envoi du courrier, si l'usager ne s'est pas connecté ni opposé, **Mon espace santé est automatiquement créé.** Un professionnel peut écrire au patient via sa messagerie sécurisée de santé ou alimenter le DMP de la personne. **L'usager peut à tout moment** 

**clôturer son profil. Mon espace santé créé automatiquement.**

La loi de juillet 2019 relative à l'organisation et à la transformation du système de santé, dite loi OTSS, article 44 :

- Prévoit l'arrivée d'un espace numérique de santé pour toute personne au 1er janvier 2022 ;
- Définit les grands principes de fonctionnement de l'espace numérique de santé ;
- Instaure le principe de création automatique.

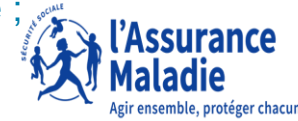

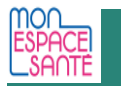

#### JE REÇOIS UN CODE PROVISOIRE PAR EMAIL OU **COURRIER** (CE CODE EST VALABLE 1 MOIS)

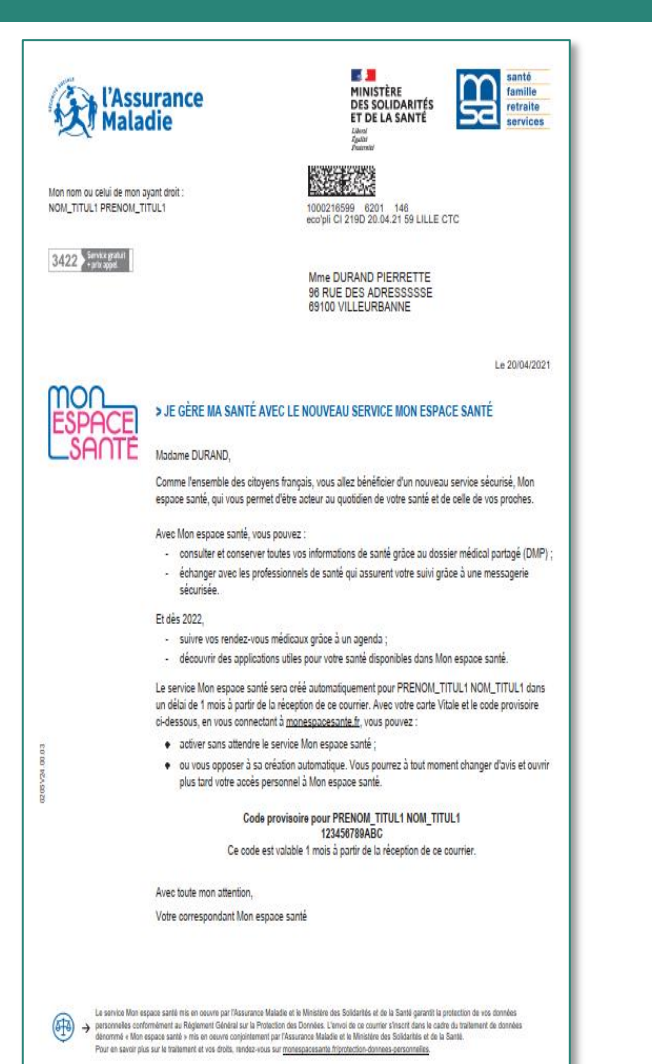

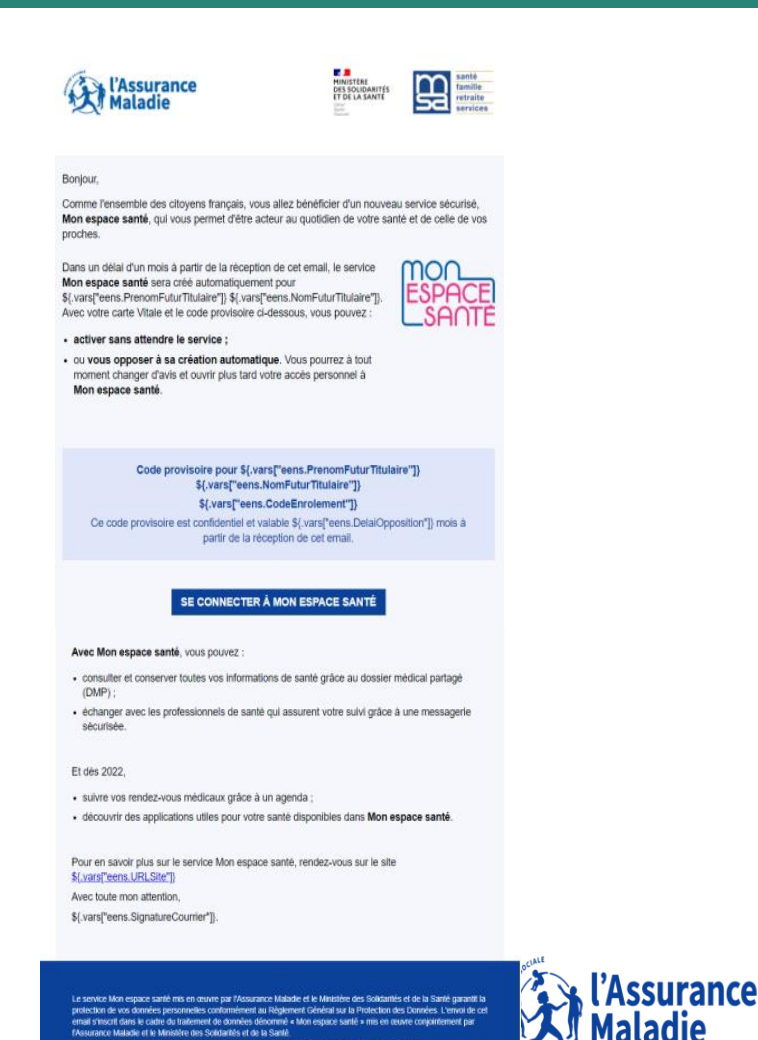

Four en savoir plus sur le traitement et sur vos droits, rendez-vous sur \${ varsi reens URLSite.Autobuer !!

Agir ensemble, protéger chacun

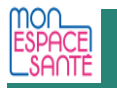

## **JE ME CONNECTE SUR MONESPACESANTE.FR**

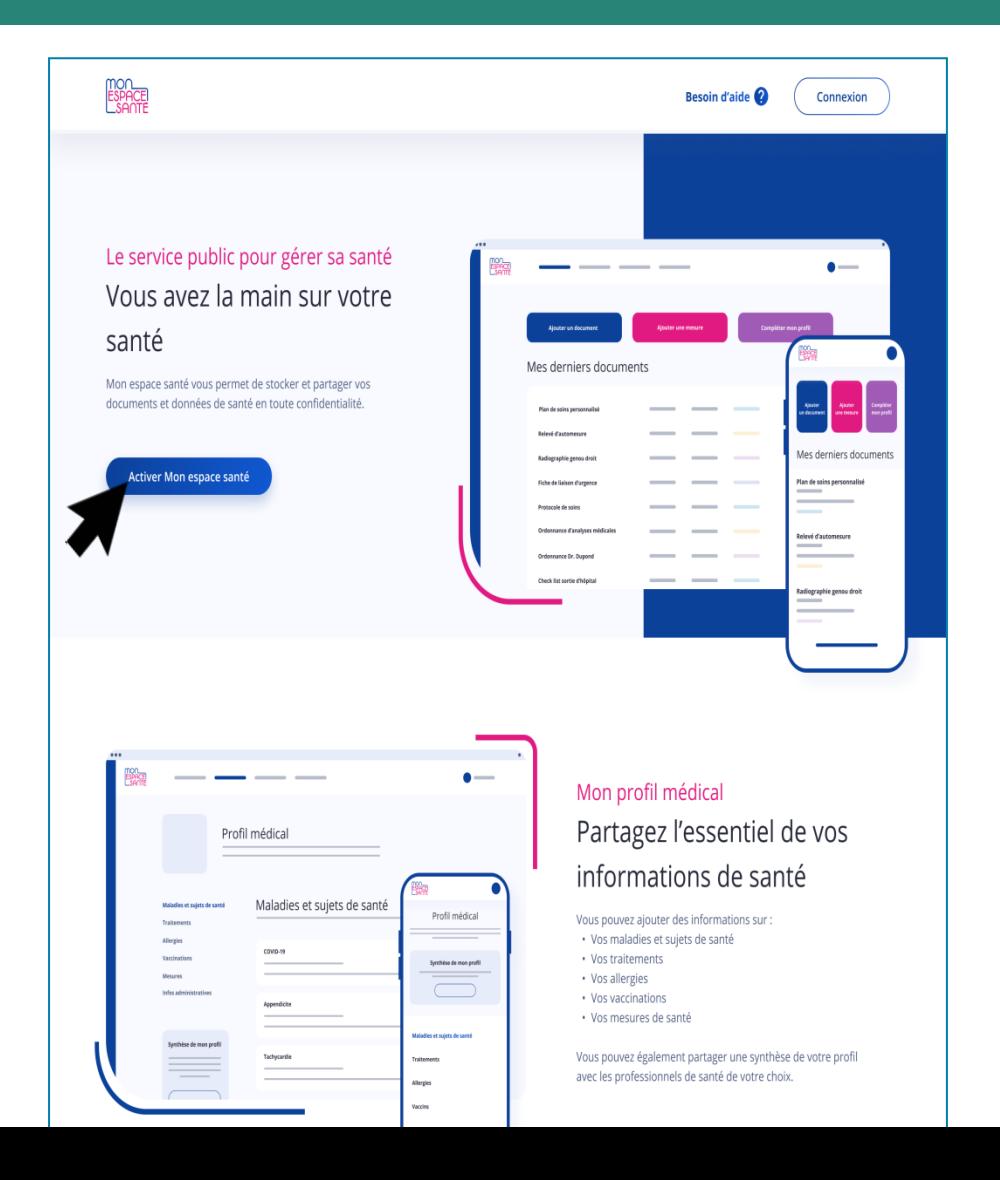

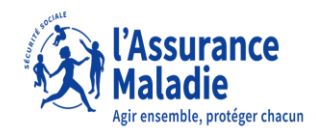

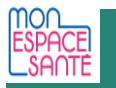

## **J'AI BESOIN DE MON CODE ET MA CARTE VITALE POUR COMMENCER**

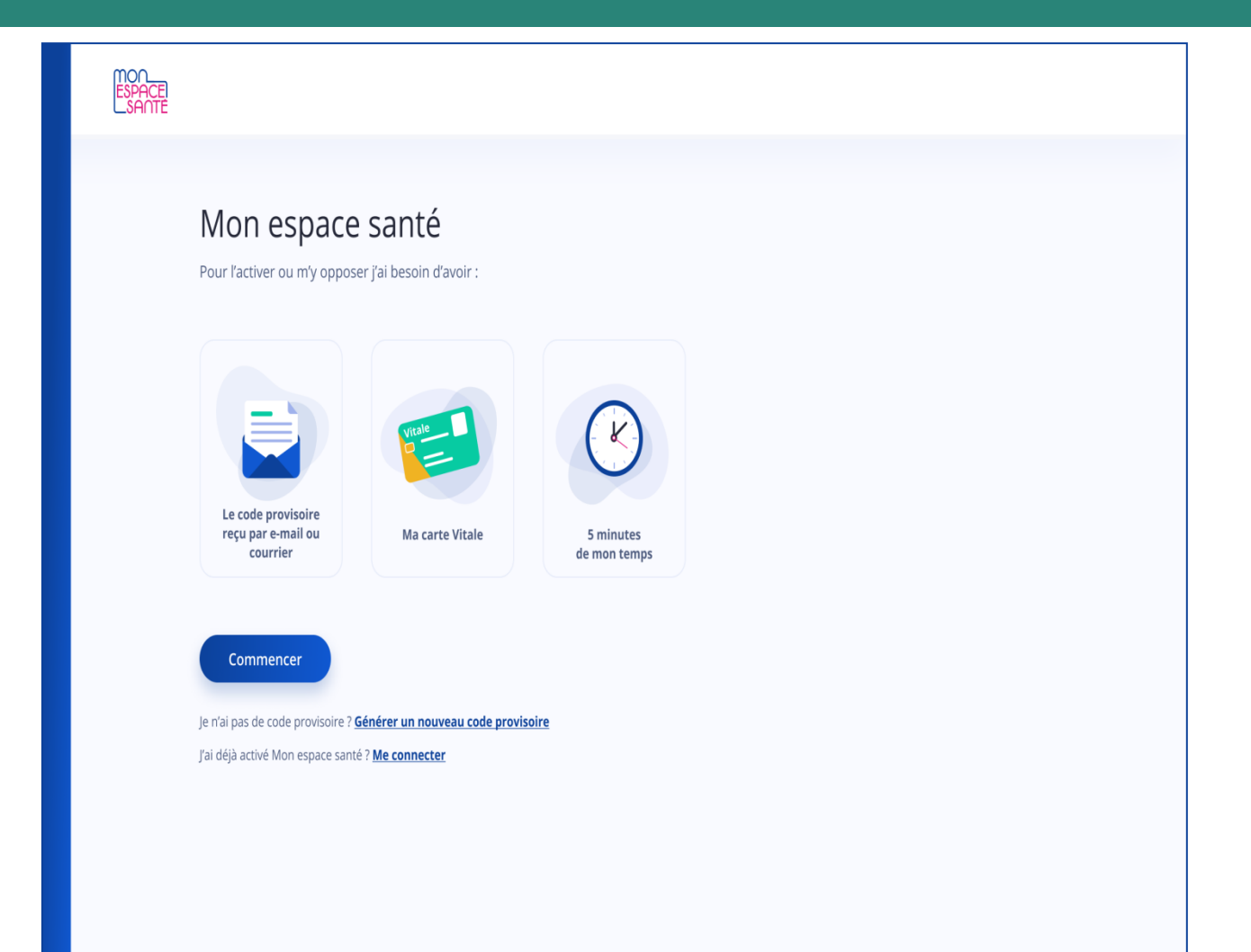

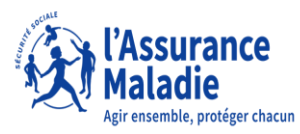

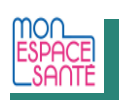

# **JE M'IDENTIFIE**

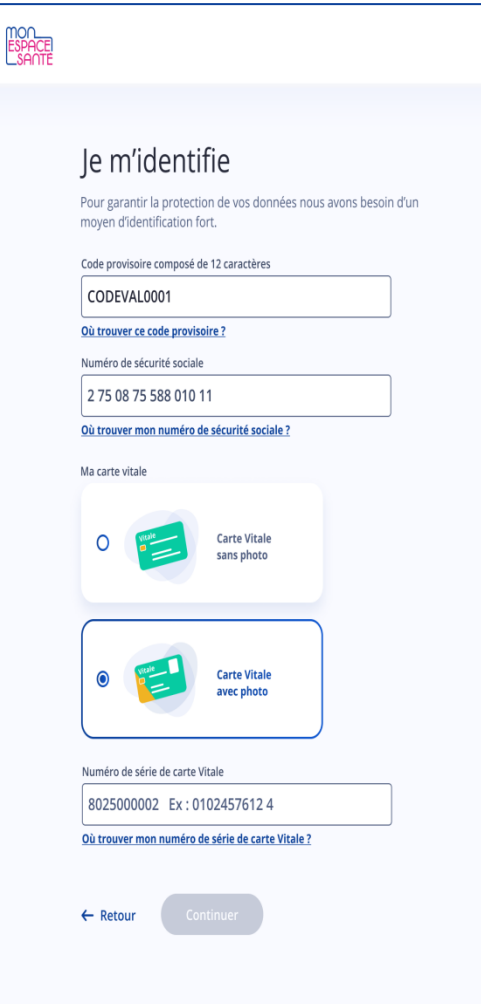

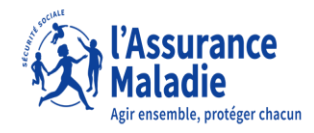

10

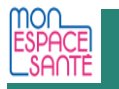

 $11$ 

## JE CHOISIS D'ACTIVER, OU DE M'OPPOSER À MON **ESPACE SANTÉ**

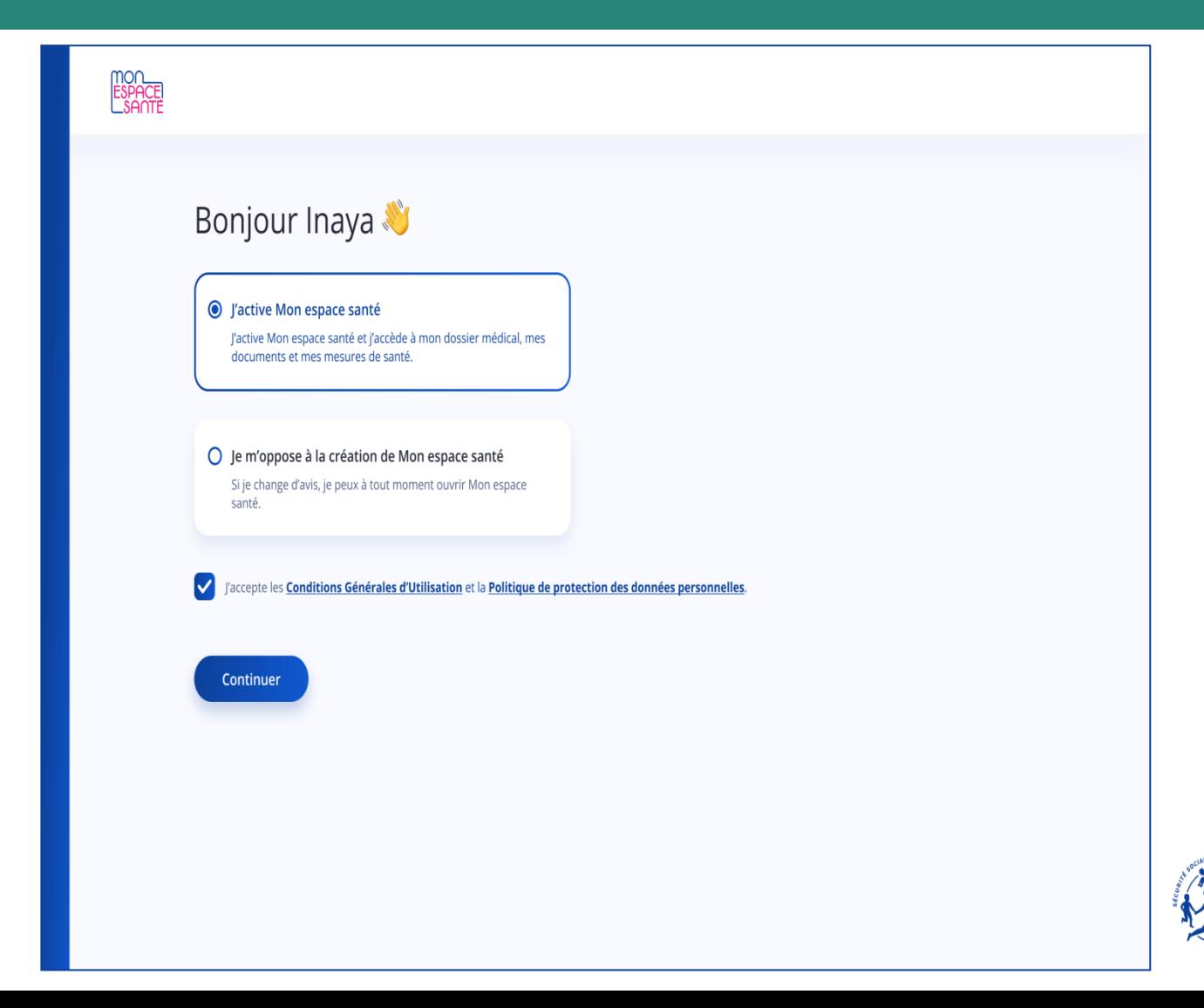

Agir ensemble, protéger chacun

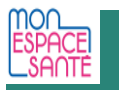

#### JE VÉRIFIE OU MODIFIE MES COORDONNÉES (TRANSMISES PAR MA CAISSE D'ASSURANCE MALADIE)

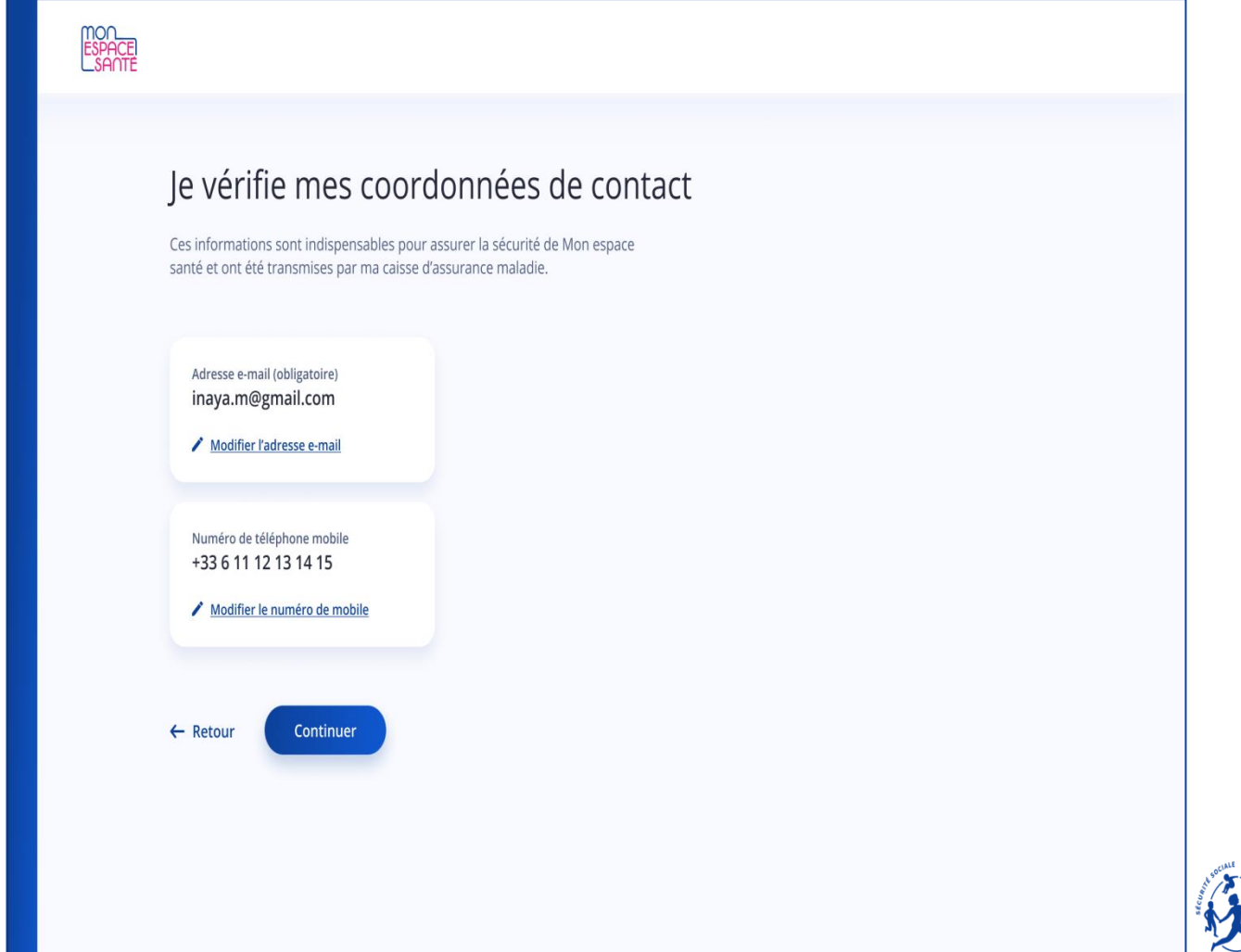

gir ensemble, protéger chacun

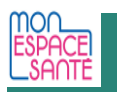

# JE CHOISIS MON IDENTIFIANT ET MON MOT DE PASSE

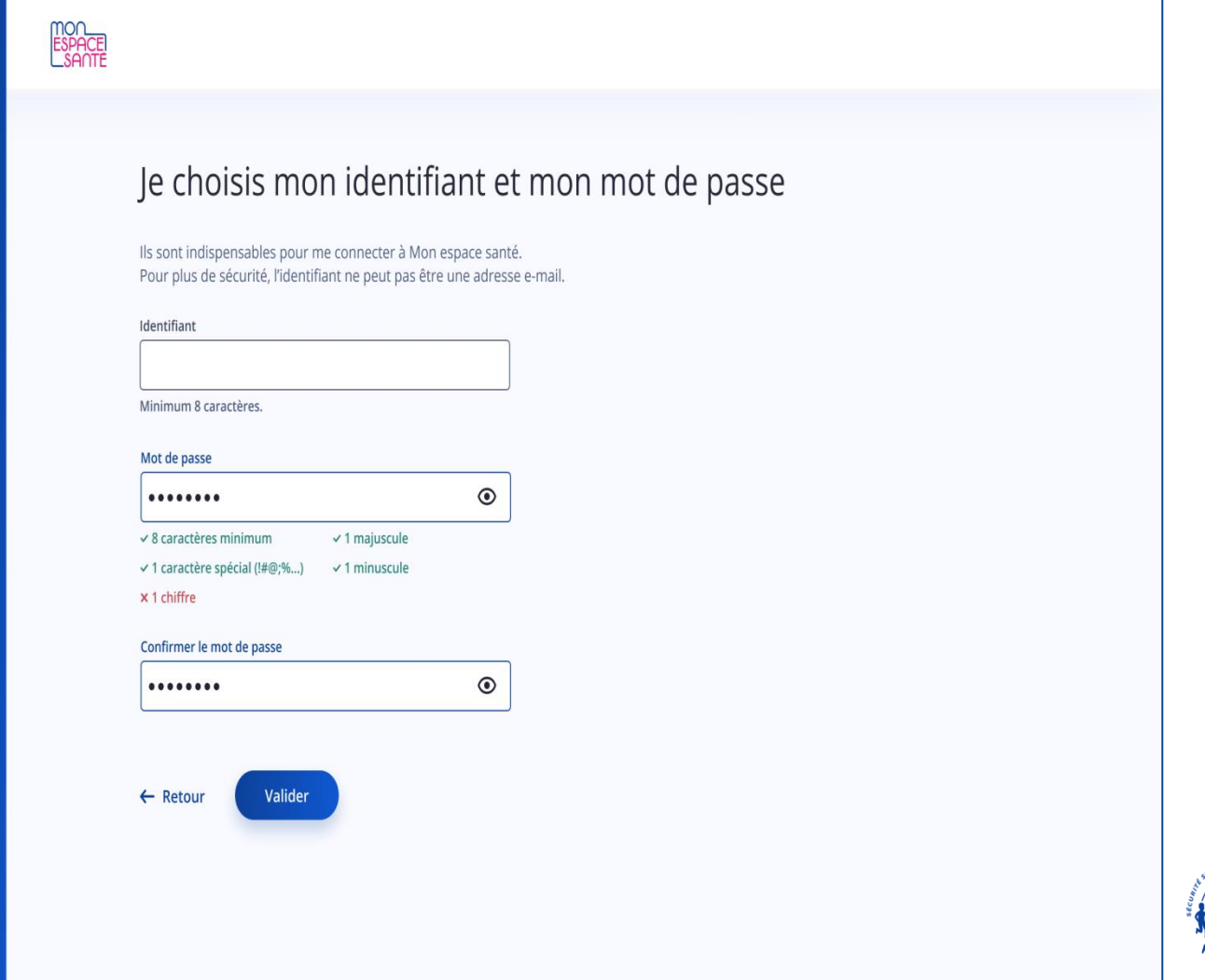

nce

gir ensemble, protéger chacun

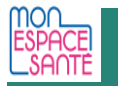

# **MON ESPACE SANTÉ EST ACTIVÉ**

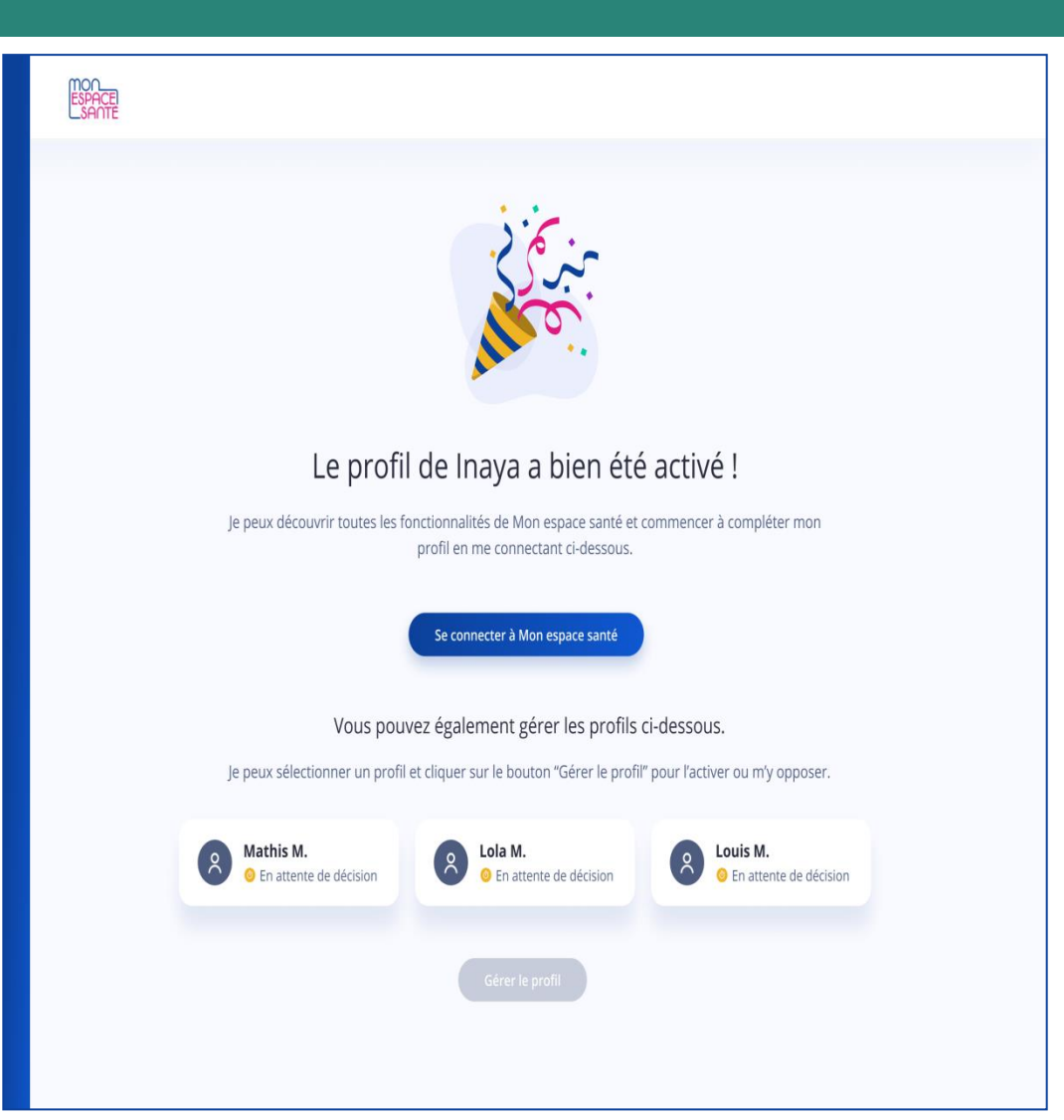

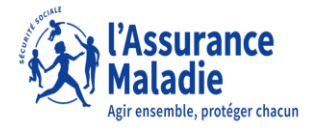

### **CONCRÈTEMENT, COMMENT SE PASSE L'ACTIVATION ?**

### **Découverte de Mon espace santé et enrichissement du profil 3médical**

Une fois mon compte activé, je suis invité à renseigner mes premières informations sur mon profil pour me familiariser avec l'outil.

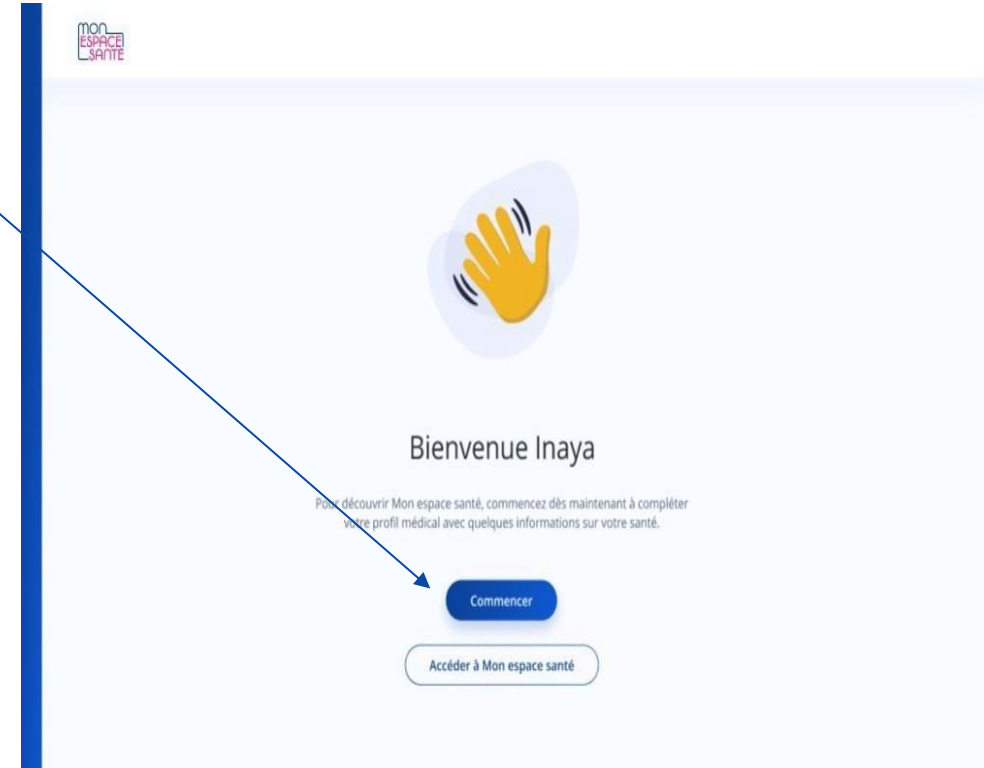

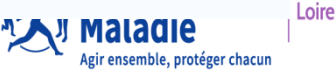

### **CONCRÈTEMENT, COMMENT SE PASSE L'ACTIVATION ?**

#### **Découverte de Mon espace santé et enrichissement du profil médical 3**

Je renseigne :

- ► Des mesures de santé (taille et poids)
	- Quelle est ma taille?  $1,55$ . Quel est mon poids?  $56,1$ ,

► Des informations de santé (maladie ou autres sujets de santé, allergies, traitements en cours

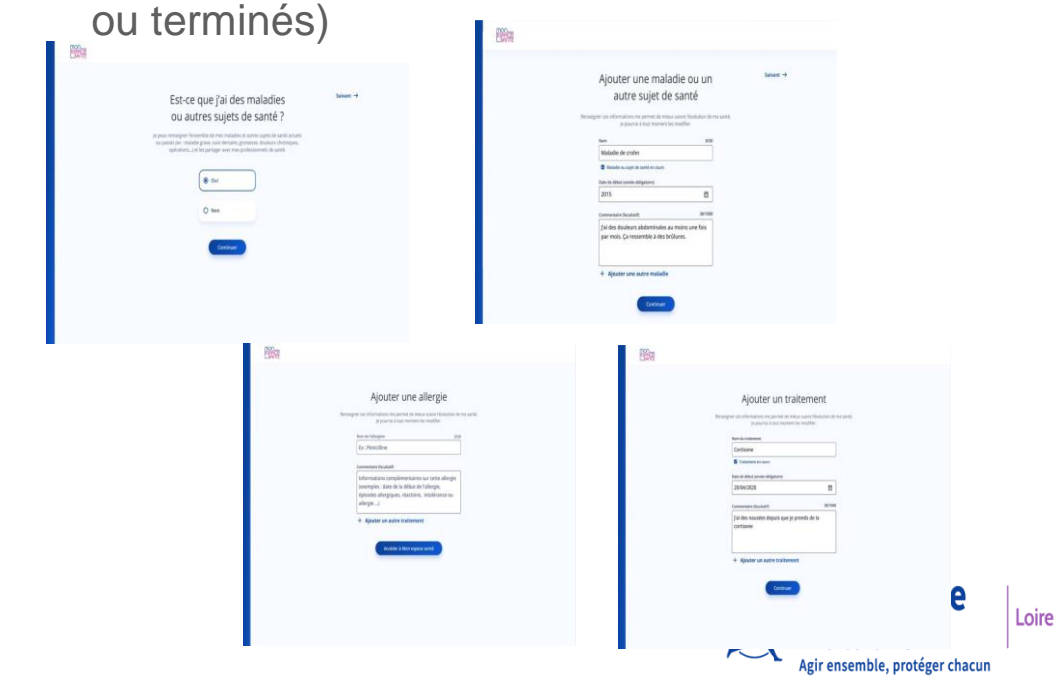

## **PERSONNALISATION DE L'AFFICHAGE DES MESURES**

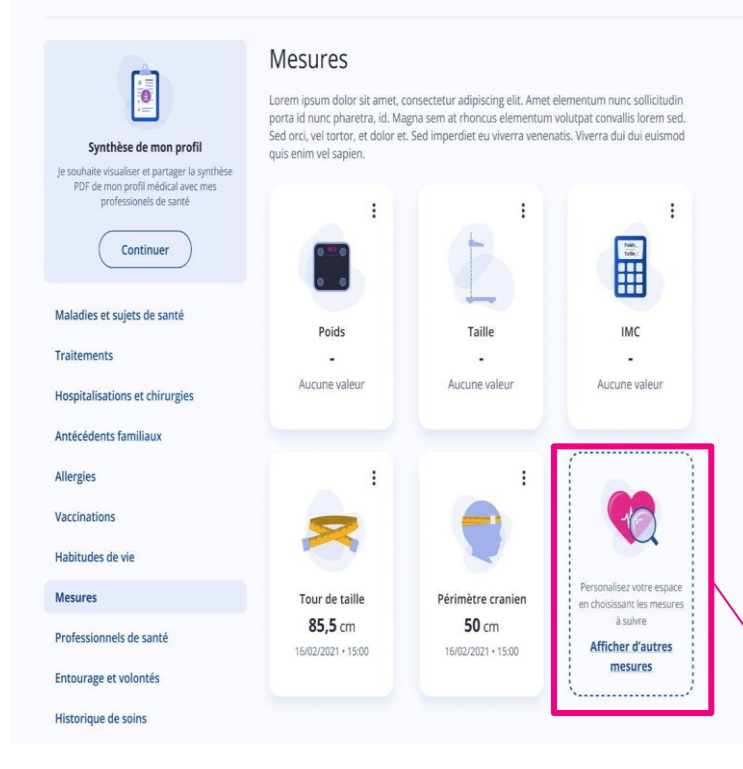

#### **Je peux personnaliser mon suivi de mesures**

 $\rightarrow$  Je peux afficher ou masquer des mesures selon mon besoin et ainsi m'approprier Mon espace santé

 $\rightarrow$  Ajout de la rubrique mesure de la glycémie

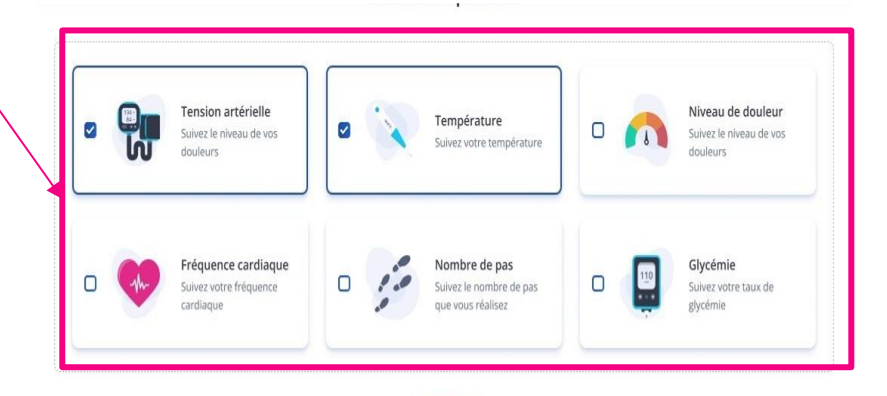

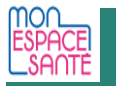

## **MON ESPACE SANTE**

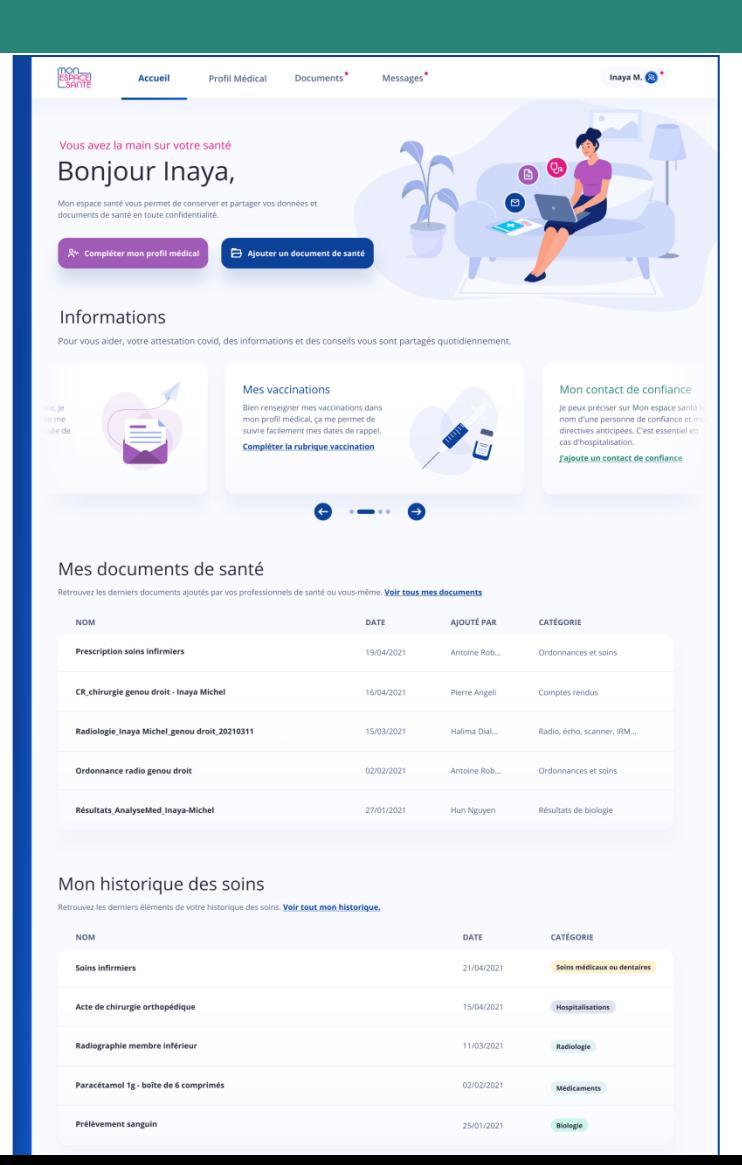

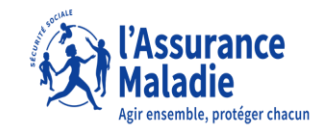

18

# **UNE FOIS QUE L'USAGER A ACTIVÉ MON ESPACE SANTÉ**

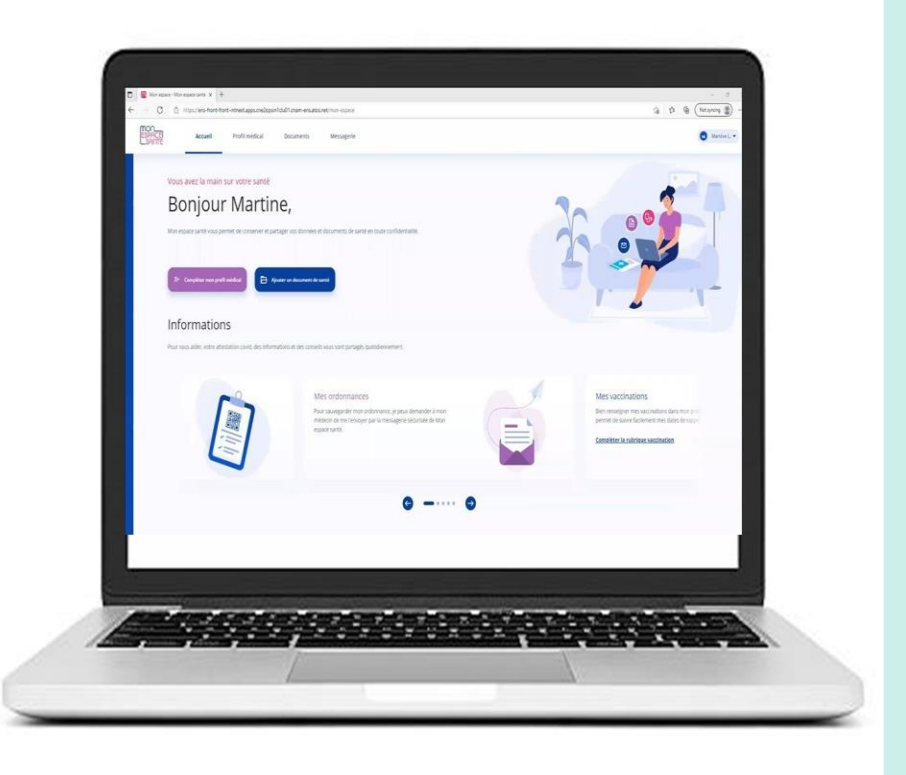

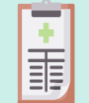

L'usager va pouvoir compléter son profil médical

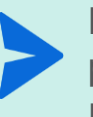

L'usager va recevoir des messages de ses professionnels de santé\* et pouvoir y répondre

L'usager va pouvoir ajouter des documents

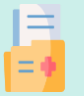

L'usager va recevoir des documents de ses professionnels de santé et de l'Assurance maladie \*\*

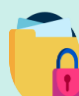

L'usager pourra masquer certains documents aux professionnels de santé, ou bloquer certains professionnels de santé pour leur interdire l'accès à Mon espace santé

*\* L'usager recevra une notification sur l'adresse mail renseignée dans Mon espace santé*

*\*\* L'usager recevra une notification sur l'adresse mail renseignée dans Mon espace santé*

19 *que son profil soit activé ou non / si adresse mail inconnue, il recevra un courrier postal une fois par an (en cours de construction)* 

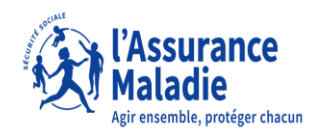

## **LA GESTION DES DROITS D'ACCÈS PAR LES PROFESSIONNELS DE SANTÉ**

#### Autoriser ou bloquer un professionnel de santé

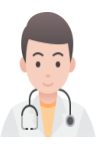

#### Masquer ou démasquer un document

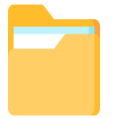

#### Accéder à l'historique d'activité

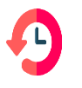

- L'accès des professionnels de santé est paramétrable par l'usager.
- Afin de se connecter au profil Mon espace santé de l'usager, le professionnel de santé doit avoir son consentement
- L'usager peut donc bloquer ou débloquer un professionnel de santé en particulier.
	- L'usager peut définir la confidentialité de chaque document.
- Le document peut être masqué aux professionnels de santé (sauf son médecin administrateur défini par l'usager dans son profil Mon espace santé et le professionnel de santé qui l'a déposé)
- L'usager peut accéder à l'ensemble des connexions et actions des professionnels de santé en consultant son historique d'activité
- Dans le cas d'un accès suspicieux, cela pourra amener à un blocage de l'accès du professionnel de santé

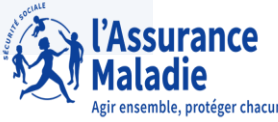

# **ACCÈS À MON ESPACE SANTÉ EN SITUATION D'URGENCE**

Deux modes d'accès sont prévus pour les situations d'urgence, à condition que le patient ne s'y soit pas opposé

#### **Un accès SAMU-Centre 15**

Le médecin régulateur peut accéder aux documents d'un patient pour lequel il reçoit un appel. Le médecin régulateur n'a pas à justifier le motif de son accès.

# **2**

**1**

#### **Un accès en mode « bris de glace »**

Tout professionnel de santé peut consulter les documents d'un patient dont l'état comporte un risque immédiat pour sa santé, sauf si ce patient en a bloqué l'accès.

Le professionnel de santé renseigne le nom du patient, son prénom, sa date de naissance et la justification de l'accès.

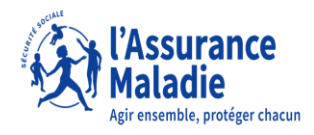

# **ET SI JE RENCONTRE LA MOINDRE DIFFICULTÉ DANS LE PARCOURS?**

Si l'usager rencontre un problème au moment de l'activation de son compte, il peut contacter le support utilisateur.

Les agents sauront identifier le problème et répondre aux questions de la personne.

Ils peuvent également remonter les problèmes les plus fréquents à l'équipe en charge du produit pour améliorer le service.

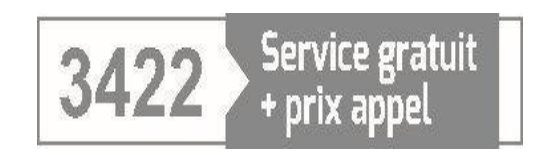

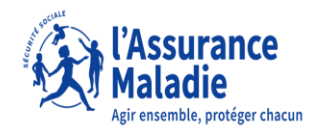

# **QUESTIONS / RÉPONSES**

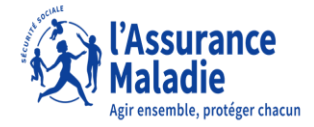